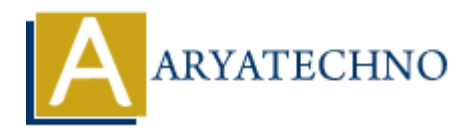

# **Firewall configuration using iptables or firewalld**

**Topics :** Centos Server **Written on** March 05, 2024

Configuring a firewall is crucial for securing your CentOS system by controlling incoming and outgoing network traffic. There are two main firewall management tools available in CentOS: iptables and firewalld. Here's an overview of how to configure a firewall using both tools: Centos Server<br> **On** March 05, 2024<br>
hig a firewall is crucial for securing your CentOS system by controlling incoming<br>
an etwork traffic. There are two main firewall management tools available in CentO<br> **ARYATECHY CONTEXT** 

# **1. iptables:**

# **Installation:**

Ensure that iptables is installed on your CentOS system. If not, you can install it using the following command:

sudo yum install iptables

# **Basic Configuration:**

List the current firewall rules:

```
sudo iptables -L
```
By default, the iptables ruleset is empty.

# **Adding Rules:**

- Add rules to allow or deny traffic based on specific criteria (e.g., IP addresses, ports, protocols).
- For example, to allow incoming traffic on port 22 (SSH), use the following command:

sudo iptables -A INPUT -p tcp --dport 22 -j ACCEPT

Similarly, you can add rules to allow or deny traffic for other services and ports.

# **Saving Rules:**

To save the iptables rules so they persist across reboots, use the following command:

sudo service iptables save

# **2. firewalld:**

# **Installation:**

firewalld is installed by default on CentOS systems. If not, you can install it using the following command:

sudo yum install firewalld

# **Basic Configuration:**

Enable and start the firewalld service:

sudo systemctl enable firewalld sudo systemctl start firewalld

Check the status of the firewalld service:

sudo systemctl status firewalld

# **Adding Rules:**

- Use the firewall-cmd command to add rules to the firewall.
- For example, to allow incoming traffic on port 80 (HTTP), use the following command:

sudo firewall-cmd --zone=public --add-port=80/tcp --permanent

Similarly, you can add rules to allow or deny traffic for other services and ports.

# **Reloading Rules:**

After adding or modifying rules, reload the firewall to apply the changes:

sudo firewall-cmd --reload

# **Managing Zones:**

- firewalld uses zones to group network interfaces and apply firewall rules to them.
- Use the firewall-cmd command to manage zones, such as adding or removing interfaces from zones. do systemctl enable firewalld<br>do systemctl start firewalld<br>eek the status of the firewall service:<br>do systemctl status firewall<br>**Rules:**<br>rexample, to allow incoming traffic on port 80 (HTTP), use the following command<br>do f

# **Using GUI Tools:**

CentOS also provides GUI tools like firewall-config and firewall-applet for managing firewalld settings.

© Copyright **Aryatechno**. All Rights Reserved. Written tutorials and materials by [Aryatechno](https://www.aryatechno.com/)